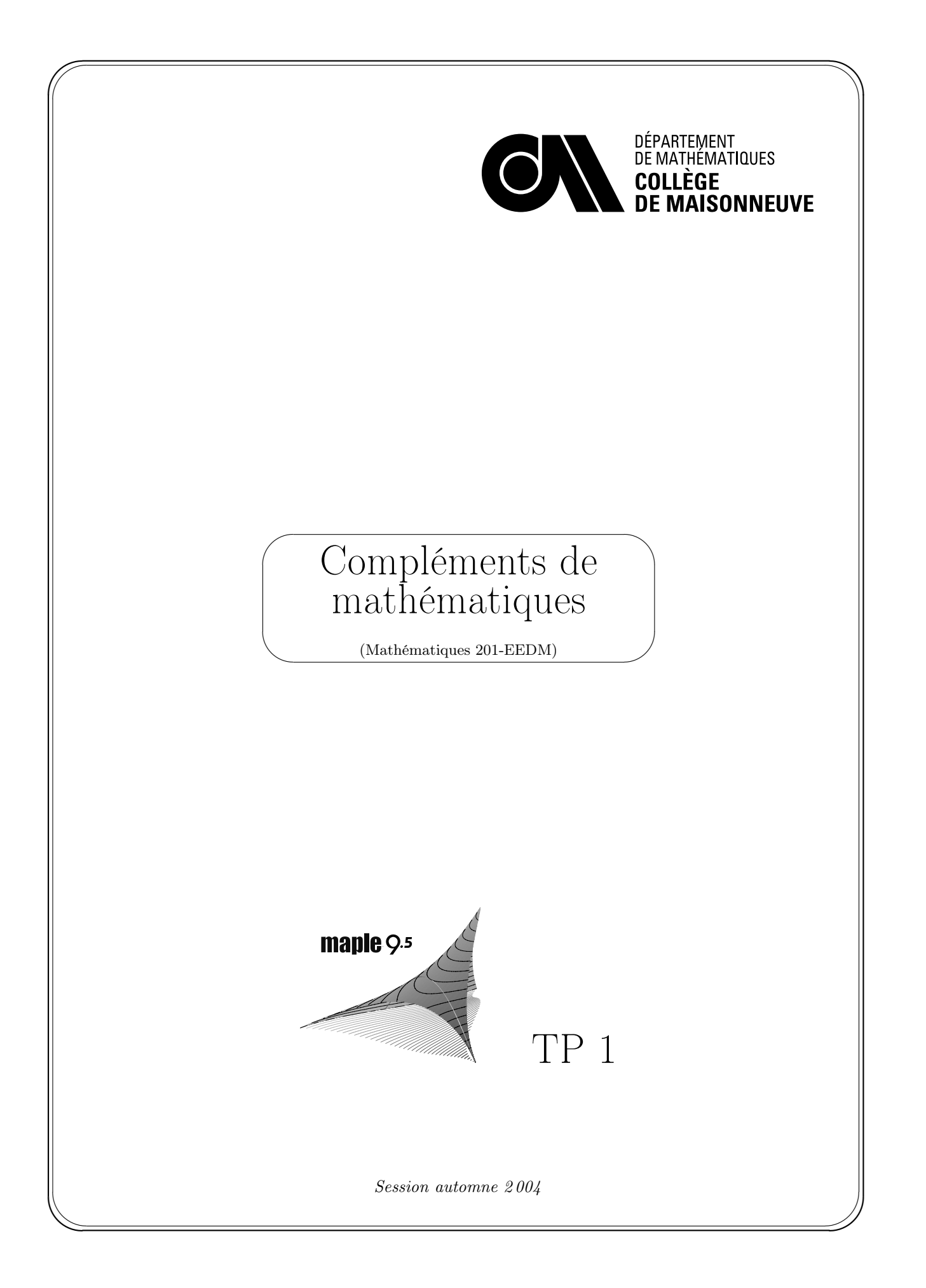

Objectif Initier l'élève à certaines macro-commandes Maple afin de lui permettre de réaliser des développements mathématiques touchant des questions sur les polynômes à une indéterminée.

#### Déroulement

- 1. Il est obligatoire de travailler en équipe de deux personnes.
- 2. Vous devez prendre connaissance du texte intitulé

«Session Maple pour le TP 1».

À l'aide d'exemples, ce texte donne toute l'information pertinente pour prendre connaissance des macro-commandes dédiées à la manipulation d'expressions polynomiales.

Le texte dont il est question vous montre également la manière de s'y prendre pour transposer en Maple les développements à effectuer. Ce texte, que l'on retrouve à la fin du présent document, est présenté sous la forme d'une session Maple.

#### Consignes de remise

- Votre document Maple doit présenter les caractéristiques suivantes:
	- avoir un en-tête centré dans une zone de texte, sans crochet de bloc, présentant, dans un même paragraphe et dans l'ordre sur cinq (5) lignes différentes, les informations suivantes :
		- $\triangleright$  identification du numéro du devoir (première ligne)
		- $\triangleright$  identification du cours suivi et du numéro du groupe (deuxième ligne)
		- ✄ identification du numéro de l'équipe (troisième ligne).
		- ✄ noms des deux membres de l'équipe (quatrième et cinquième ligne).

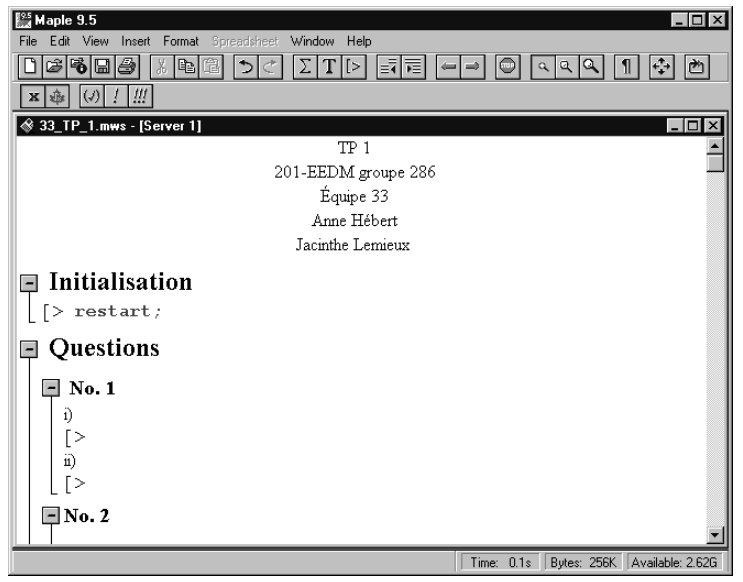

(Pour effectuer un changement forcé de ligne à l'intérieur d'un même paragraphe, utiliser les touches Majuscule-Retour )

- avoir une première section intitulée « Initialisation » dans laquelle on y retrouve une première requête « restart » suivie d'autres requêtes montrant les différentes macrocommandes des extensions qui seront utilisées au cours de la session (voir exemple sur le document «Session Maple pour le TP 1»).
- avoir chaque solution développée dans une section dont le titre correspond au numéro de la question (par exemple No. 1).
- avoir chaque sous-question bien identifiée dans une zone de texte sans crochet de bloc (par exemple a)).
- avoir toute justification, explication ou conclusion formulée dans une zone de texte, sans crochet de bloc.
- Au plus tard à la date limite de remise, chaque équipe aura remis une version imprimée de son travail portant, à côté des deux noms de l'en-tête, la signature de chaque membre de l'équipe. La version papier inclura tous les résultats de vos requêtes Maple et devra être imprimée à partir d'un affichage réduit à 75 % (ctrl-1). Aussi, la pagination de votre document doit être en haut à droite et apparaître à partir de la deuxième page avec le nombre 2. De plus, la version papier de votre feuille Maple (worksheet) devra montrer le déploiement toutes les sections et, s'il y a lieu, de toutes les sous-sections. Cette remise aura été faite directement au professeur ou aura été déposée dans son casier.
- Également, au plus tard à la date limite de remise, chaque équipe aura remis une copie définitive de leur fichier Maple en le déposant sur le lecteur de remise des travaux, soit le lecteur K. Ce fichier doit être identifié comme suit: No.équipe\_Titre.mws. Par exemple, «33\_devoir\_1.mws». Cette remise devant être faite dans le sous-répertoire identifié à votre groupe: « EED\_gr\_284 » ou « EED\_gr\_285 », selon le cas, du sous-répertoire «Pierre\_Lantagne» du répertoire «math».

Avant de déposer votre devoir sur le lecteur K, s'assurer que toutes les sections ont été rétractées et que tous les résultats ont été éliminés. Ne pas oublier donc de rétracter d'abord toutes les sections à l'aide du menu «View → Collapse All Sections» et d'éliminer ensuite tous les résultats à l'aide du menu «Edit → Remove Output → From Worksheet» de votre document avant de quitter Maple. Effectuer alors votre remise avec un copier-coller ou avec un glisser-déposer. Ne pas sauvegarder une copie définitive de votre devoir dans le répertoire de remise à partir de Maple lui-même. Cela n'est pas possible car, en tant qu'élève, vous n'avez aucun droit d'ouverture de fichiers dans ce lecteur K. Finalement, contrôler si la remise s'est correctement faite en affichant le contenu du répertoire identifié à votre groupe afin de vérifier la taille de votre document remis. Dans Windows, effectuer un affichage avec détails évidemment. Le nombre d'octets occupés par votre document doit être différent de zéro.

#### Date de remise

- Remettre le tout au plus tard le
- Tout retard, peu importe le motif, sera pénalisé selon les modalités prévues.

Pierre Lantagne plantagne@cmaisonneuve.qc.ca http://math.cmaisonneuve.qc.ca/plantagne

# Énoncé des questions

No. 1 a) Déterminer toutes les valeurs de k telles que  $kx^3 + x^2 + k^2x + 3k^2 + 11$  soit divisible par le polynôme du premier degré  $(x + 2)$ .

Formuler votre réponse dans une zone de texte, sans crochet de bloc.

- b) Déterminer k telle que le reste de la division du polynôme  $x^3 kx^2 14x + 15k$  par (x−5) soit précisément k. Formuler votre réponse dans une zone de texte, sans crochet de bloc.
- No. 2 Soit le polynôme  $P = x^3 ix^2 + 2ix + 2$ .
	- a) Montrer, sans le factoriser, que le polynôme P a le nombre complexe i pour racine mais que le conjugué complexe de i n'en est pas une.
	- b) Dans une zone de texte, sans crochet de bloc, expliquer pourquoi cette vérification ne contredit pas le théorème sur les paires de racines conjugués d'un polynôme.
- No. 3 Soit les trois points : A(2, √  $(2 + 2)$ , B $(3, \sqrt[3]{3} - 3)$  et C $(4, \sqrt[4]{4} - 4)$ . Déterminer l'équation de la parabole verticale passant par ces trois points et illustrer, dans un même graphique la parabole ainsi que les trois points.

Formuler, dans une zone de texte sans crochet de bloc, le polynôme obtenu sous la forme développée

$$
a_n x^n + a_{n-1} x^{n-1} + a_{n-2} x^{n-2} + \ldots + a_2 x^2 + a_1 x + a_0
$$

No. 4 Former un polynôme P à coefficients complexes de degré le plus bas possible dont les zéros Former un polynôme P à *coefficients complexes* de degrè le plus bas p<br>sont  $\sqrt{5}$ ,  $2 - i$  et 2 et pour lequel le coefficient dominant est égal à 2.

Formuler, dans une zone de texte sans crochet de bloc, le polynôme obtenu sous la forme développée

$$
a_nx^n + a_{n-1}x^{n-1} + a_{n-2}x^{n-2} + \ldots + a_2x^2 + a_1x + a_0
$$

No. 5 Soient  $r_1, r_2$  et  $r_3$  trois nombres distincts, et soient  $a_1, a_2$  et  $a_3$  trois autres nombres. Soit, de plus le polynôme P ci-dessous

$$
P = \frac{a_1(x - r_2)(x - r_3)}{(r_1 - r_2)(r_1 - r_3)} + \frac{a_2(x - r_1)(x - r_3)}{(r_2 - r_1)(r_2 - r_3)} + \frac{a_3(x - r_1)(x - r_2)}{(r_3 - r_1)(r_3 - r_2)}
$$

Montrer que le polynôme P est le seul polynôme quadratique tel que  $P(r_1) = a_1, P(r_2) = a_2$ et  $P(r_3) = a_3$ .

**Suggestion:** Construire d'abord un polynôme quadratique Q tel que  $Q(r_1) = a_1, Q(r_2) =$  $a_2$  et  $Q(r_3) = a_3$ . Montrer ensuite que P−Q = 0, ce qui montrera l'égalité P=Q et donc que le polynôme P est le seul polynôme quadratique tel que  $P(r_1) = a_1, P(r_2) = a_2$  et  $P(r_3) = a_3$ .

✠

✌

✌

✌

## Session Maple pour le TP 1

## Initialisation

 $\overline{a}$ 

 $\overline{\phantom{0}}$ 

✍

 $\overline{\phantom{a}}$ 

✍

 $\overline{\phantom{0}}$ 

✍

```
\subset> restart;
   with(plots,display):
   with(plottools,disk):
```
# Définition

– Pour Maple, un polynôme est une expression (un objet) qui a été créée en utilisant les opérateurs arithmétiques +, -, \*, et ^, opérant des variables informatiques, c'est-à-dire des noms. Par exemple, l'assignation suivante crée un polynôme.

true

```
> P:=x^3+5*x^2+11*x+15;
type(P,polynom);
                                P := x^3 + 5x^2 + 11x + 15
```
Par contre, ce n'est pas le cas pour l'expression ci-dessous.

```
> P:=x^3+5*x^2+11*x+x^(-1);type(P,polynom);
                                    P := x^3 + 5x^2 + 11x + \frac{1}{x}
```
– Dans la présente feuille Maple, nous nous intéresserons qu'aux polynômes d'une seule indéterminée réelle ou complexe. Toutes autres variables mathématiques dans une expression devront être traitées comme des paramètres. Par exemple:

false

 $\overline{x}$ 

 $> P: = x^5 - a^5;$ type(P,polynom);

```
P := x^5 - a^5
```
true

# Manipulation d'expressions polynomiales

Voici une liste partielle de plusieurs macro-commandes utiles pour manipuler des expressions polynomiales. On retrouvera une liste exhaustive de toutes les macro-commandes en tapant, dans une zone de requête, ?polynom.

#### Macro-commandes utilitaires (d'information)

coeff pour obtenir un certain coefficient d'un polynôme coeffs pour obtenir la séquence des coefficients d'un polynôme degree pour obtenir le degré d'un polynôme lcoeff pour obtenir le coefficient dominant

#### Macro-commandes de calculs arithmétiques (sur les polynômes)

+,- pour additionner et pour soustraire \*,<sup>^</sup> pour multiplier et pour élever à une puissance divide pour vérifier la divisibilité d'un polynôme par un autre gcd pour obtenir le plus grand commun diviseur de deux polynômes rem pour obtenir le reste dans la division euclidienne de deux polynômes quo pour obtenir le quotient dans la division euclidienne de deux polynômes

#### Macro-commandes de calculs mathématiques

interp pour obtenir le polynôme d'interpolation eval pour évaluer un polynôme subs pour évaluer un polynôme, avec quelque différences sum pour obtenir la somme définie ou indéfinie

#### Macro-commandes de recherche de racines et de factorisation

factor pour obtenir la factorisation d'un polynôme (sur un corps) fsolve pour obtenir des approximations des racines complexes realroot pour obtenir la liste des intervalles renfermant les racines réelles roots pour obtenir les racines exactes d'un polynôme (sur un corps)

#### Macro-commandes de simplification sur demande

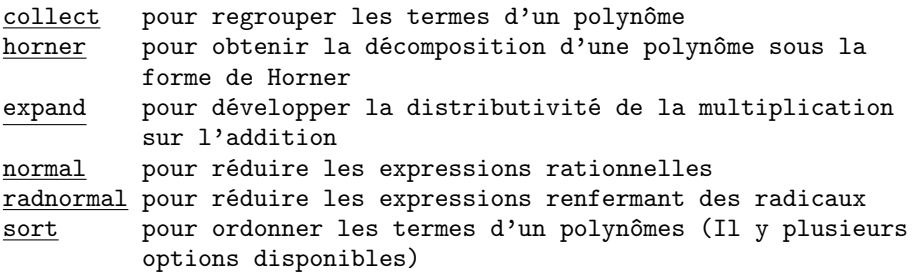

## Exemples

#### Exemple 1

Soit le polynôme  $P = 2x^5 - 11x^4 + 14x^3 - 2x^2 + 12x - 9$ . Donner le reste de la division de P par  $(x + 1/2)$ . Est-ce que  $-1/2$  est alors une racine du polynôme P?

✠

✠

✆

✆

✠

✆

✌

> P:=2\*x^5-11\*x^4+14\*x^3-2\*x^2+12\*x-9;

$$
P := 2x^5 - 11x^4 + 14x^3 - 2x^2 + 12x - 9
$$

 $>$  'P'(-1/2)=eval(P,x=-1/2);

$$
P\left(-\frac{1}{2}\right) = -18
$$

Le reste de la division est donc −18.

Puisque  $P(-\frac{1}{2})$ ¢  $\neq$ 0,  $-\frac{1}{2}$ n'est donc pas une racine du polynôme P.

### Exemple 2

 $\overline{a}$ 

 $\subset$ 

 $\overline{a}$ 

 $\subset$ 

 $\overline{a}$ 

✝

 $\overline{a}$ 

✝

 $\overline{a}$ 

 $\subset$ 

 $\overline{a}$ 

✝

 $\overline{\phantom{a}}$ 

✍

Soit  $P = x^4 + a x^3 - 2 a x + 1$ . Si 1 est une racine du polynôme P, évaluer le reste de la division de P par  $(x - 2)$ .

Obtenons d'abord la valeur du paramètre  $a$  en résolvant  $P(1) = 0$ .

> P:=x^4+a\*x^3-2\*a\*x+1;  $P := x^4 + a x^3 - 2 a x + 1$ 

> solve(eval(P,x=1)=0,{a});

$$
\{a=2\}
$$

Après avoir assigné au paramètre a la valeur 2 , évaluons P(2). Ce qui donnera le reste de la division de P par  $(x-2)$ 

```
> assign(%);
 Eval(P, x=2)=eval(P, x=2);
                                  ¡
                                   x^4 + 2x^3 - 4x + 1\Big|_{x=2} = 25
```
Dans la condition de l'énoncé, le reste cherché est 25.

```
> a:='a': # Rendre a de nouveau mathématique
```
#### Exemple 3

Soit  $P = 3x^4 - x^3 + x^2 + 2$  et  $D = x^2 + x + 2$ . Effectuer la division  $P \div D$  et exprimer le résultat sous la forme de l'algorithme de la division.

```
> P:=3*x^4-x^3+x^2+2;
Diviseur:=x^2+x+2;
```
 $P := 3x^4 - x^3 + x^2 + 2$ Diviseur :=  $x^2 + x + 2$ 

✠

 $\cup$  $>$  P = Diviseur  $*$  quo(P, Diviseur, x, 'Reste') + Reste;  $3x^4 - x^3 + x^2 + 2 = (x^2 + x + 2)(3x^2 - 4x - 1) + 4 + 9x$ 

Donc,  $3x^4 - x^3 + x^2 + 2 = (x^2 + x + 2)(3x^2 - 4x - 1) + (9x + 4)$ 

## Exemple 4

 $\overline{a}$ 

Soit  $P = x^5 - 3x^4 - x^3 + 11x^2 - 12x + 4$ . Sur la base du tracé de la fonction définie par  $f(x) = P$ , donner l'ordre de multiplicité de 1? Justifier.

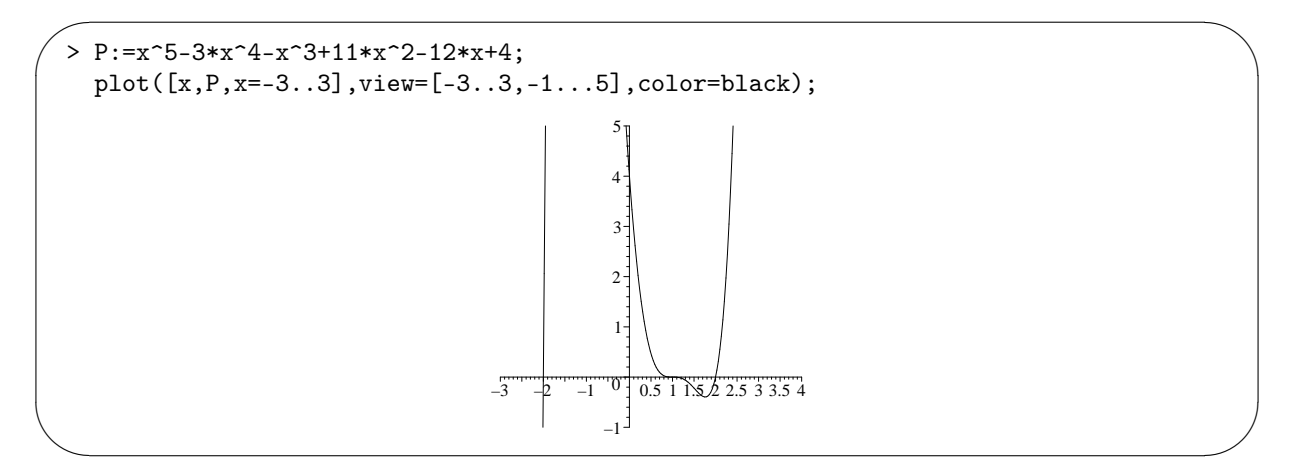

Le graphique de la fonction polynomiale f semble présenter trois racines réelles distinctes. Montrons que c'est effectivement le cas en montrant que 4 et −3 sont respectivement majorant et minorant des racines du polynôme P.

✒  $> P = (x-4) * quo(P, x-4, x, 'Reste') + Reste;$  $P = (x+3) * quo(P, x+3, x, 'Reste') + Reste;$  $x^5 - 3x^4 - x^3 + 11x^2 - 12x + 4 = (x - 4)(x^4 + x^3 + 3x^2 + 23x + 80) + 324$  $x^5 - 3x^4 - x^3 + 11x^2 - 12x + 4 = (x+3)(x^4 - 6x^3 + 17x^2 - 40x + 108) - 320$ 

Les signes du premier quotient et du premier reste étant tous les mêmes, cela montre que le nombre 4 est un majorant des racines et que les signes du second quotient et du reste alternent, ce qui montre que −3 est un minorant des racines.

Puisque le polynôme P est de degré 5, nous déduisons donc que la racine 1 possède une multiplicité 3.

## Exemple 5

 $\overline{\phantom{a}}$ 

Montrer que le polynôme  $P = x^n + a^n$  où  $a \neq 0$  et  $n \in \mathbb{N}$  est divisible par  $(x + a)$  si n est impair.

Pour le montrer, il suffit de montrer que  $P(-a) = 0$  pour tout  $n \in \mathbb{N}$  impair. En effet, si on montre, lorsque n est impair, que  $P(-a) = 0$  on montre alors, dans ce cas, que  $(x + a)$  est un facteur du polynôme P et donc que  $(x + a)$  divise le polynôme P.

**Service** 

✆

✆

✠

✆

✠

✠

✆

 $> P:=x^n+a^n;$ 

 $\overline{a}$ 

✝

 $\overline{a}$ 

✝

 $\overline{a}$ 

 $\subset$ 

 $\overline{a}$ 

✝

 $\overline{a}$ 

 $\overline{a}$ 

 $\subset$ 

✝

 $P := x^n + a^n$ 

 $>$  'P'=eval(P, x=-a);

 $P(a) = (-a)^n + a^n$ 

> assume(n,odd);  $'P'(\text{a}) =$ simplify(rhs $(\%)$ , symbolic);

Cela montre donc que le polynôme  $(x^n + a^n)$  est divisible par  $(x + a)$  lorsque n est un entier impair.

 $P(a) = 0$ 

 $> n := 'n'$ : # Rendre n de nouveau mathématique

### Exemple 6

Former un polynôme P à *coefficients entiers* de degré le plus petit possible dont les zéros sont  $\sqrt{2}$ ,  $2 + i$ et 3 et pour lequel le coefficient dominant est égal à 2.

Il suffit de poser directement  $P = 2(x-3)(x -$ √  $2(x+$ √  $2(x-(2-i))(x-(2+i))$ 

 $\subset$ > P:=2\*(x-3)\*(x-sqrt(2))\*(x+sqrt(2))\*(x-(2+I))\*(x-(2-I));  $P := 2(x-3)(x -$ √  $2(x +$ √  $2(x-2-I)(x-2+I)$ 

Reste alors à développer la multiplication.

 $>$  'P'=expand(P);  $P(x) = 2x^5 - 14x^4 + 60 + 30x^3 - 2x^2 - 68x$ 

Le polynôme cherché est alors  $2x^5 - 14x^4 + 30x^3 - 2x^2 - 68x + 60$ .

#### Exemple 7

Trouver un polynôme du deuxième degré dont le graphique passe par les points (1,7), (-1,-1) et (-2,2). Soit  $P = a x^2 + b x + c$  le polynôme à trouver dont il faut déterminer les coefficients a, b et c.

 $\overline{a}$ > P:=a\*x^2+b\*x+c;

 $P := a x^2 + b x + c$ 

Posons le système d'équations suivant.

**Service** 

✠

✆

✠

> Éq1:=eval(x=1,P)=7:  $Eq2:=eval(x=-1, P)=-1:$ Éq3:=eval(x=-2,P)=2: Système:={Éq1,Éq2,Éq3};  $Syst\grave{e}me := \{a + b + c = 7, a - b + c = -1, 4a - 2b + c = 2\}$ 

Résolvons ce système.

 $\overline{a}$ 

✒

 $\overline{a}$ 

 $\subset$ 

 $\overline{a}$ 

✝

 $\overline{a}$ 

 $\subset$ 

> Solution:=solve(Système,{a,b,c});

Solution := 
$$
\{c = \frac{2}{3}, b = 4, a = \frac{7}{3}\}
$$

Assignons aux coefficients a, b et c les valeurs obtenues.

> assign(Solution);

Reste à afficher le polynôme cherché.

$$
> \, ^{\mathsf{I}}\mathsf{P}^{\mathsf{I}}\mathsf{=} \mathsf{P};
$$

$$
P = \frac{7}{3}x^2 + 4x + \frac{2}{3}
$$

Le polynôme cherché est  $P = \frac{7}{3}x^2 + 4x + \frac{2}{3}$  $\frac{2}{3}$ .

Créons maintenant le graphique dans lequel sera superposé les tracés du polynôme P ainsi que celui des trois points donnés.

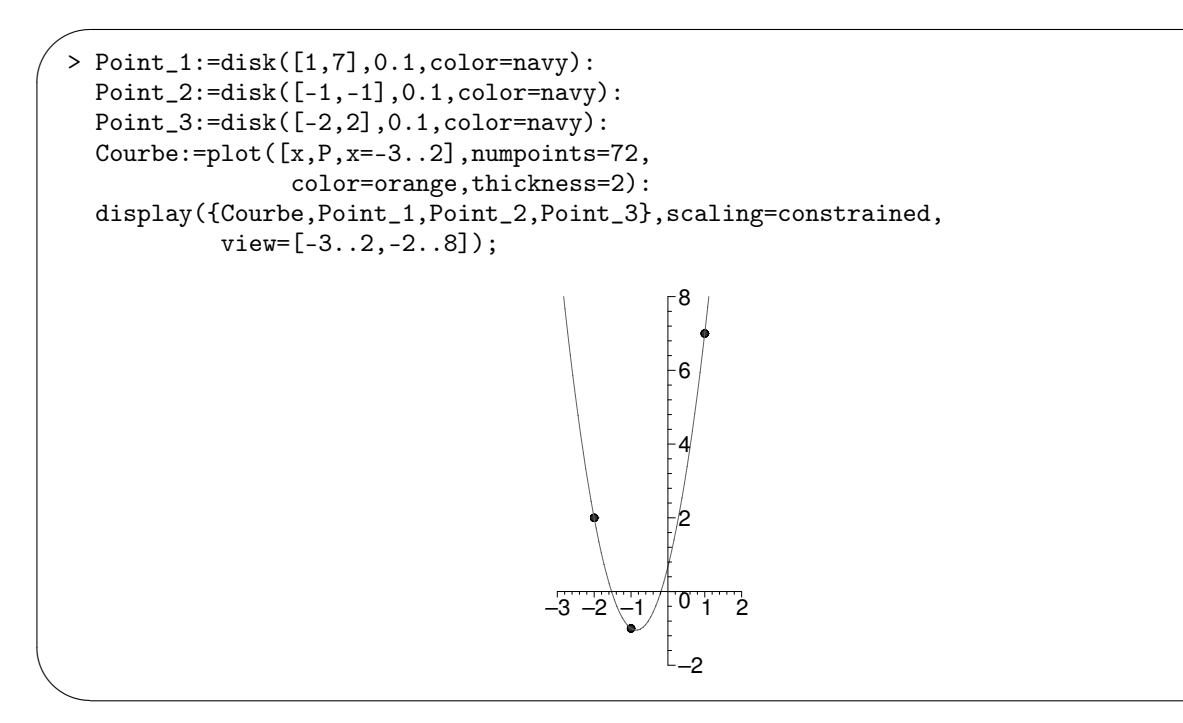